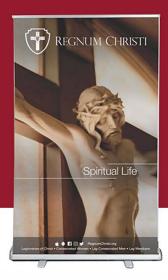

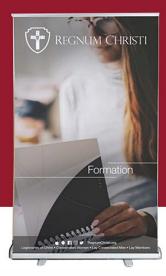

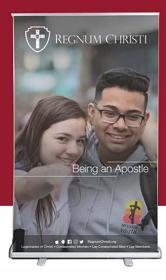

## 5 Dimensions of Regnum Christi Lay Members Standees

How to order these banners:

- 1. Download the images from the website
- 2. Follow this URL to get to the product page on VistaPrint: https://www.vistaprint.com/signs-posters/retractable-banners
- 3. Choose the 47" x 81" option and the "Premium" option, then click "Start Designing"
- 4. Choose the "Use your complete design" by clicking on "Upload it"
- 5. Add an image from "My Computer" and browse your computer for the image would like on your standee.
- 6. Preview the image to see if everything looks okay. Then click "Next" and complete the checkout.

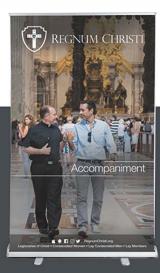

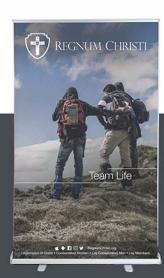

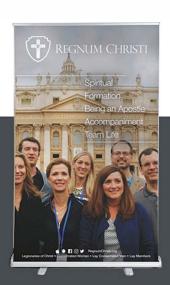